**5G CPE User Manual** 5G CPE User Manual **5G CPE User Manual 5G CPE User Manual** 

# **♦** Description of 5G CPE Ports and Indicators

### 1. 5G CPE Interfaces

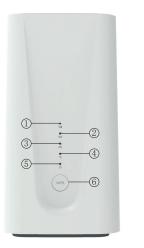

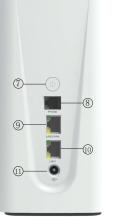

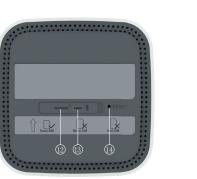

# 2. Indicator Description

| r  | Name                             | Description                                                                                                   | Inter       |
|----|----------------------------------|----------------------------------------------------------------------------------------------------|-------------|
| D  | Cellular<br>Network<br>Indicator | 1) Blue, signal value RSRP≥ -95dBm<br>2) Yellow, signal value RSRP < -95dBm                                   | PHi<br>(Opt |
| 2) | 5G<br>Indicator                  | 1) On, Connect to 5G network 2) Off, Disconnect with 5G network 3) Blink, dialing, blink frequency 500ms/time | LAN2        |
| 3) | 4G<br>Indicator                  | On, Connect to 4G network     Off, Disconnect with 4G network     Blink, dialing, blink frequency 500ms/time  | LA          |
| D  | WIFI<br>Indicator                | On, WIFI on     Blink: After press the WPS button, 500ms/time, continue 2 minutes     Off, WIFI off           | (<br>SIM    |
| 0  | Power<br>Indicator               | 1) On, Power on<br>2) Off, Power off                                                                          | Тур         |

# 3.Interfaces Description

| Interfaces          | Name                  | Description                                                                                                    |
|---------------------|-----------------------|----------------------------------------------------------------------------------------------------|
| PHONE<br>(Optional) | Phone<br>Port         | Phone RJ11 port, can directly connect the phone to make calls                                                        |
| ⑨<br>LAN2/WAN       | Ethernet<br>Port      | Indicator is green and steady on, it is connected     Indicator is yellow and blinking, data is transmitt or receive |
| (I)<br>LAN1         | Ethernet<br>Port      | Indicator is green and steady on, it is connected     Indicator is yellow and blinking, data is transmitt or receive |
| C+                  | Power                 | DC 12V/3A                                                                                                    |
| (12)<br>SIM Card    | Nano-SIM<br>Card Slot | Insert the Nano-SIM card                                                                                             |
| ①<br>Type C         | Type-C<br>Port        | The type-c interface is used only R&D personnel testing                                                              |
|                     |                       |                                                                                                    |

# 4.Button Description

| button bescription |                                                                                                    |  |  |  |  |
|--------------------|----------------------------------------------------------------------------------------------------|--|--|--|--|
| Button             | Description                                                                                                    |  |  |  |  |
| WPS                | After the button is pressed, the WiFi indicator light will blink 500ms/time for 2 minutes.     The user terminal can quickly establish a secure WIFI connection without manually entering a password                                                              |  |  |  |  |
| (0)                | After the button is pressed, the WiFi indicator light will blink 500ms/time for 2 minutes.     After Devices Shutdown: Plug and unplug the power supply, it will automically turn on.     After Shutdown: Long press the power button for 3s, turn on the device. |  |  |  |  |
| • RESET            | Press and hold the button for more than 10 seconds to reset to the factory setting.                                                                                                    |  |  |  |  |

# ◆ Set up SIM Card or Wired Broadband Internet Access

Can choose SIM card or wired broadband connect to network

# SIM Card

Step 1:

Insert SIM card direction shown as below (Chip face down, notch face in).

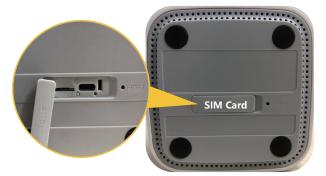

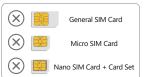

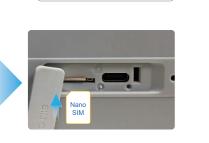

Nano SIM Card

### Wired Boardband Network

Step 1: Network cables can only be connected to LAN2/WAN network ports.

Step 2: Connect the power supply, the device will turn on automatically.

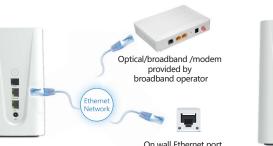

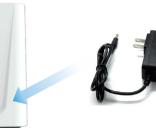

**5G CPE User Manual** 5G CPE User Manual

Default Account: admin Default Password: admin

#### Step 3: Connect to network devices

Mobile phones, tablets and other devices are connected to 5G CPE wireless networks.

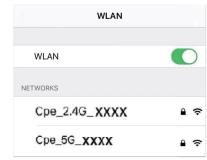

Default Password: 12345678

The desktop computer is connected to the LAN port 5G CPE through a network cable.

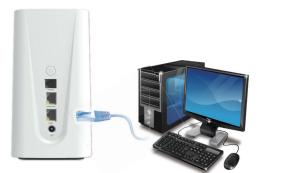

Step 4: Open the browser, and the page is automatically displayed. (If no, manually enter 192.168.1.1)

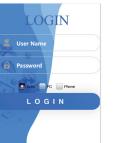

Step 5: Setting the user name and password for the WLAN

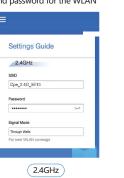

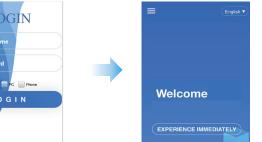

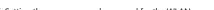

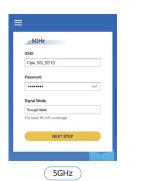

# Step 6: Set the password for logging in to the host

5G CPE User Manual

After the application setting is complete, the login page will be displayed. Enter the password of the new account and click login.

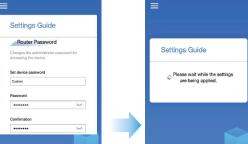

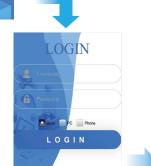

Network Status

00000

5G China Telecom

Ethernet Terminal

DISABLE MOBILE DATA

#⊕n∏ Connected

WIFI Terminal
Connect Number:0

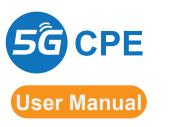